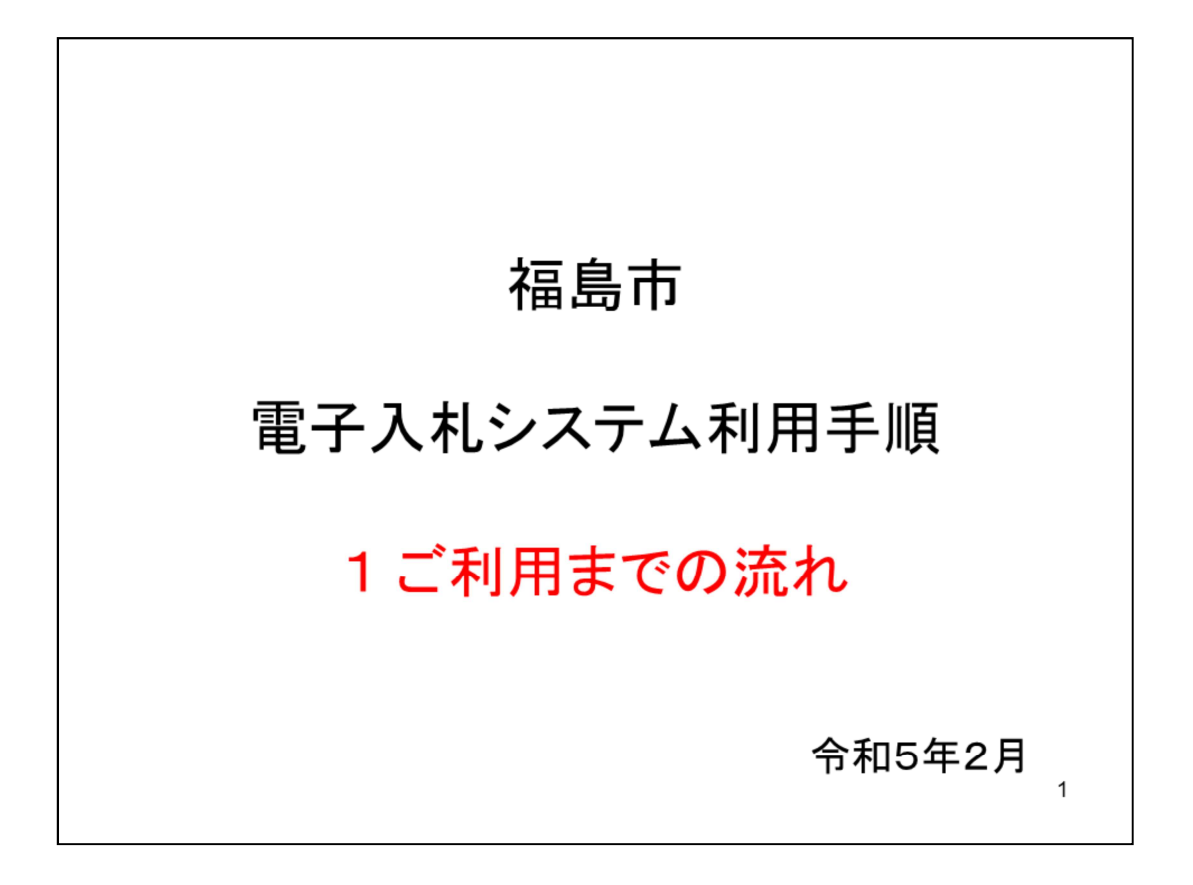

福島市の電子入札をご利用いただくにあたり、必要な手順と流れをご説明します  $\circ$ 

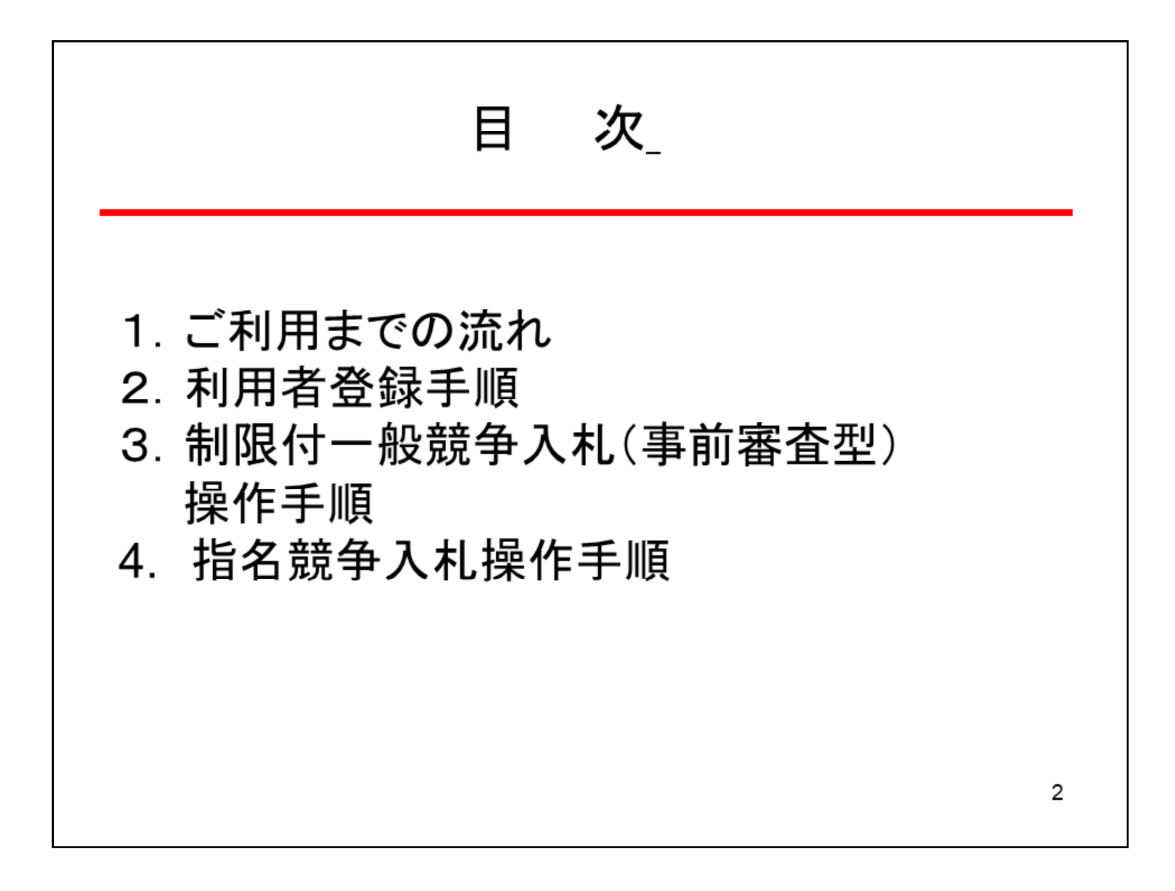

目次の順番にご説明します。

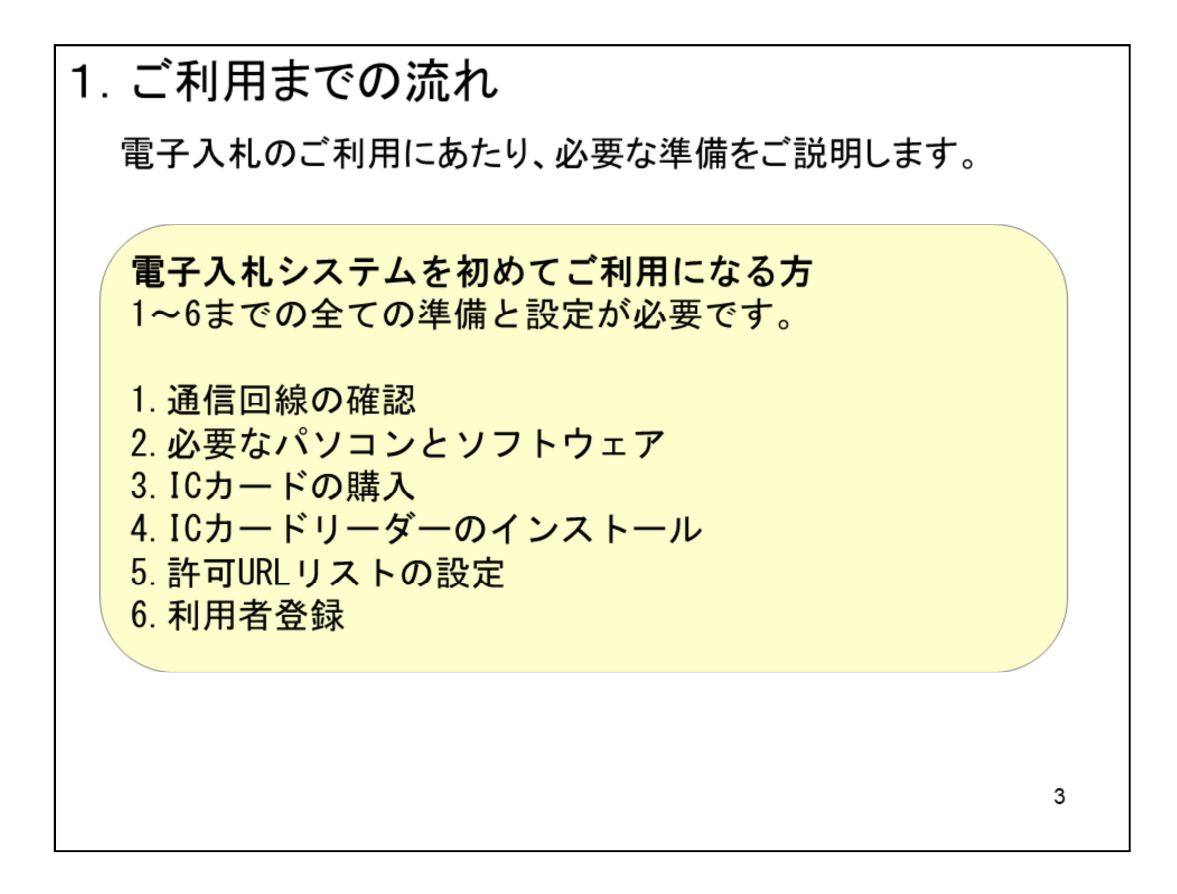

電子入札のご利用にあたり、必要な準備をご説明します。 電子入札システムを初めてご利用になる方は、記載の1~6までの全ての準備と設 定が必要となります。

1. ご利用までの流れ

福島県、会津若松市、郡山市、田村市、会津美里町の 電子入札システムを既にご利用されている方 「6. 利用者登録」の設定が必要です。

上記以外 (国機関等)の電子入札コアシステムを既に ご利用されている方 「2. 必要なパソコンとソフトウェア」

「5. 許可URLリストの登録」

「6. 利用者登録」の設定が必要です。

他団体の電子入札システムを既にご利用されている方 ご利用の認証局へ設定情報をご確認願います。

福島県、会津若松市、郡山市、田村市、会津美里町の電子入札システムを既にご 利用されている方は 「6.利用者登録」の設定が必要です。

 $\overline{\Lambda}$ 

上記以外、国機関等の電子入札コアシステムを既にご利用されている方は 「2. 必要なパソコンとソフトウェア」、 「5.許可URLリストの登録」、 「6.利用 者登録」の設定が必要です。

それ以外の他団体の電子入札システムを既にご利用されている方は、ご利用の認 証局へ設定情報をご確認ください。

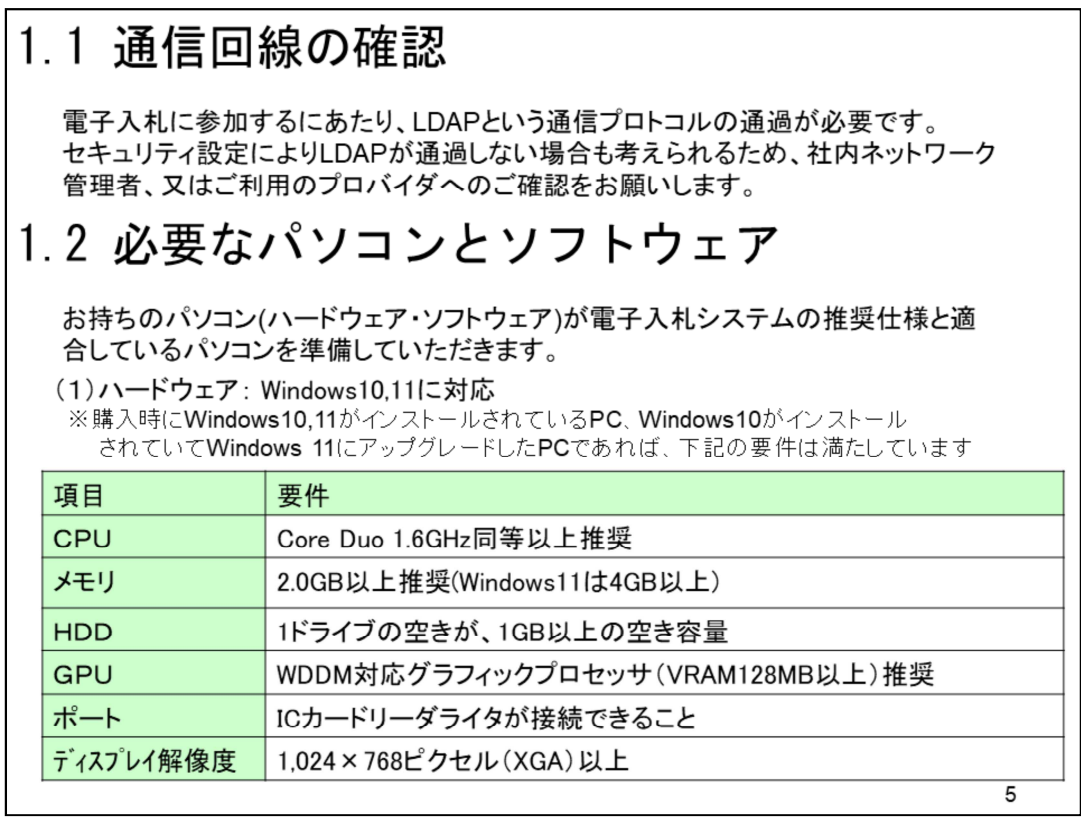

通信回線については、電子入札に参加するにあたり、LDAPという通信プロトコル が通過する必要があります。セキュリティ設定によりLDAPが通過しない場合も考 えられるため、

社内ネットワーク管理者、又はご利用のプロバイダへのご確認をお願いします。 必要なパソコンについては、Windows10もしくは11に対応したパソコンが必要で す。詳細要件については表をご覧ください。

なお購入時にWindows10もしくは11がインストールされているパソコン、あるい は購入時にWindows10がインストールされていたパソコンを

11にアップグレードした場合は、記載の要件は満たしています。

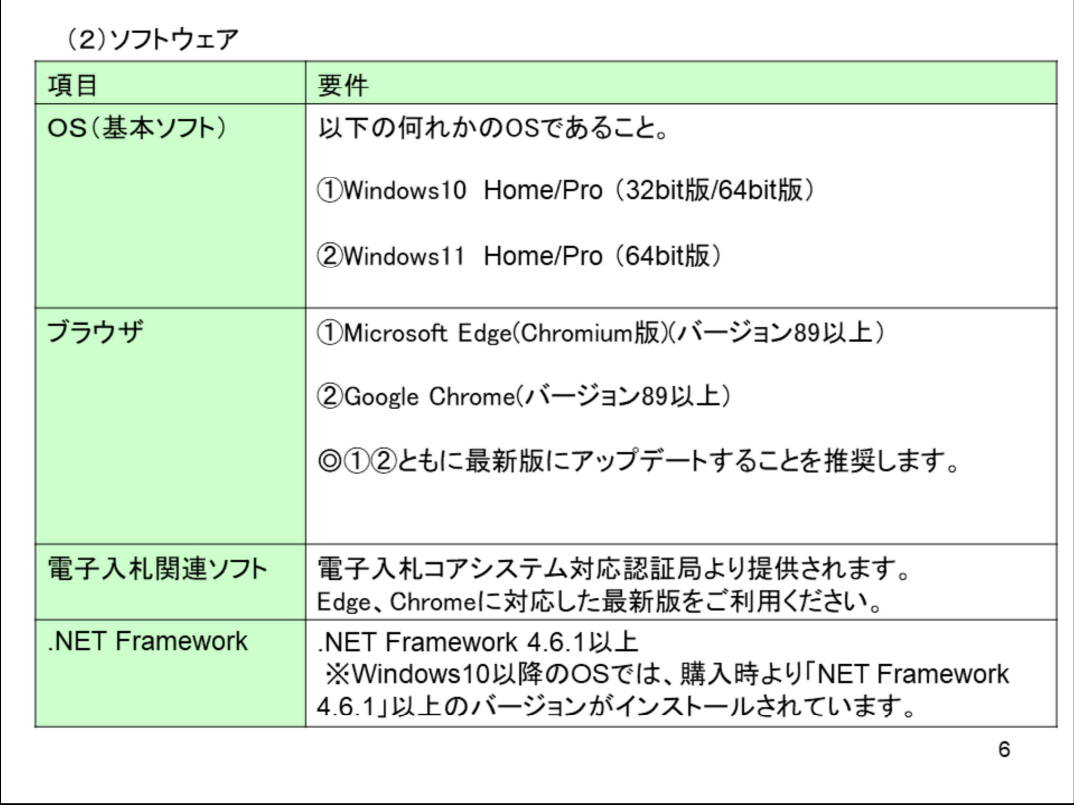

ソフトウエアについての要件は表をご覧ください。ブラウザは「Microsoft Edge」または「Google Chrome」がご利用いただけます。 どちらも最新版にアップデートしてご利用になることを推奨します。 電子入札関連ソフトウエアについては、ICカードを購入する認証局より提供され ます。こちらも最新版をご利用ください。

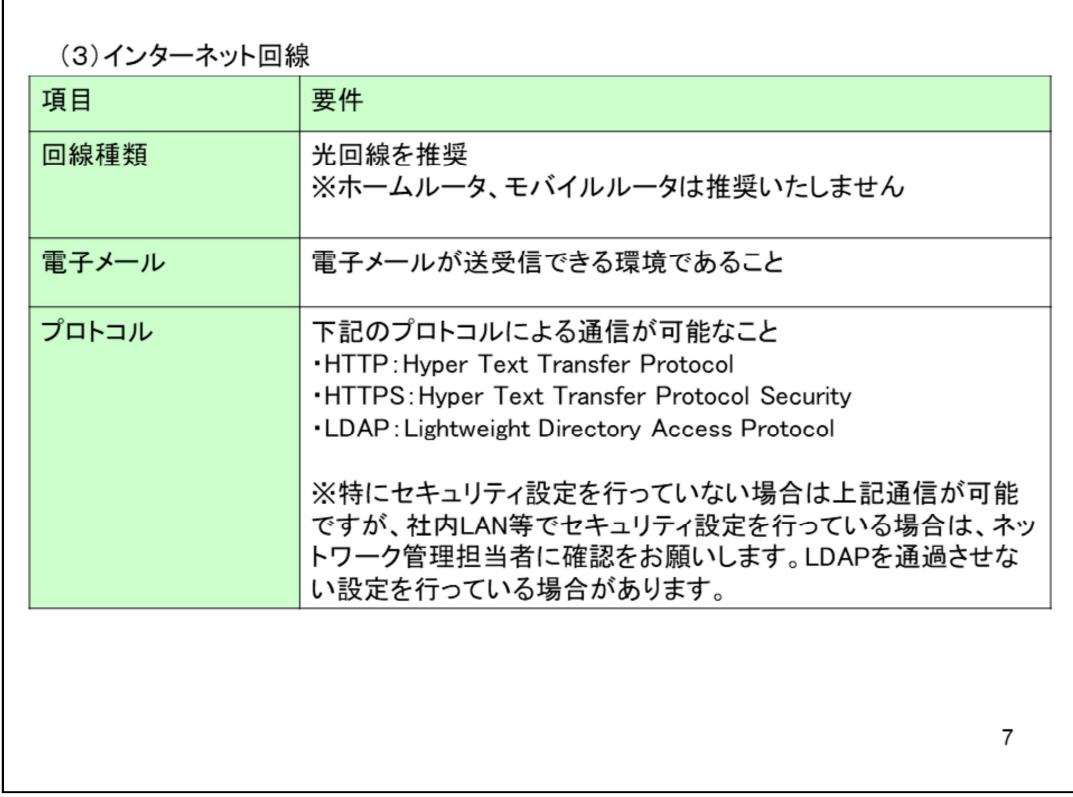

インターネット回線については、光回線による接続を推奨します。

 $\mathbf{r}$ 

電子入札では電子メールによる通知がありますので、電子メールの送受信ができ る環境としてください。

プロトコルについては先にご説明しましたLDAPが通過できる必要があります。

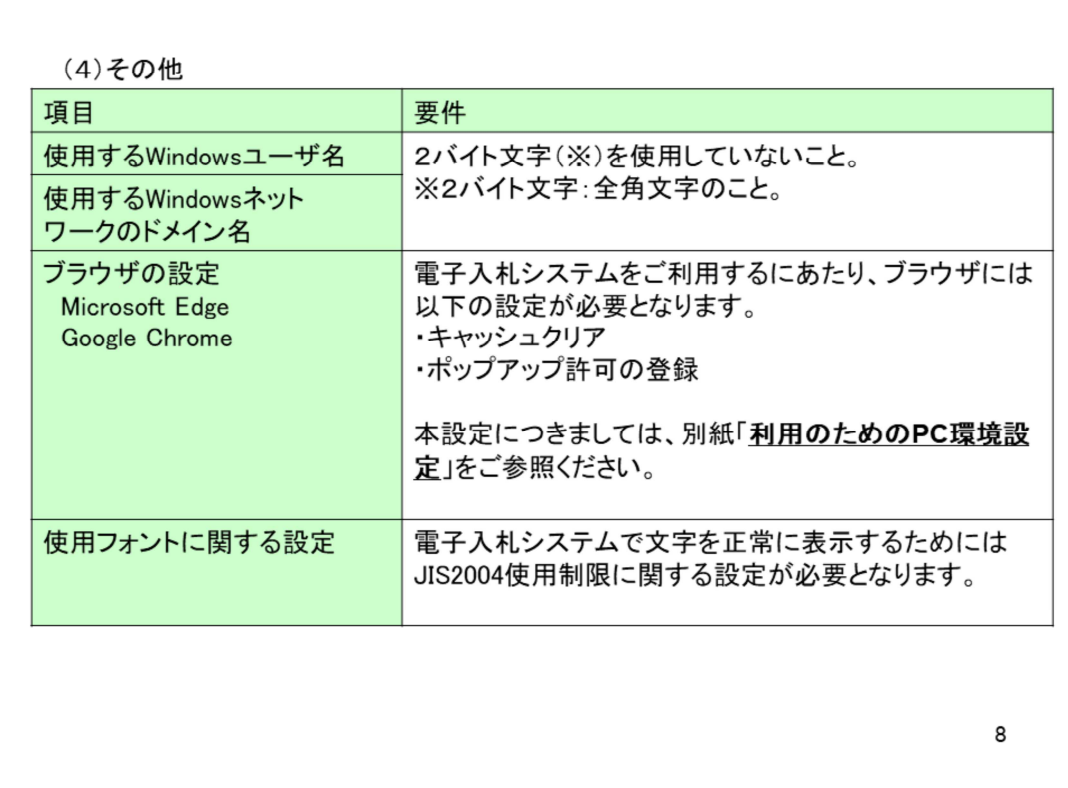

そのほかの注意事項です。表の内容をご確認ください。

Windowsのユーザ名、ネットワークドメイン名は半角文字である必要があります。 ブラウザの設定については、別紙利用のためのPC環境設定をご覧いただき、設定 をお願いします。

使用フォントの設定については次のスライドで説明します。

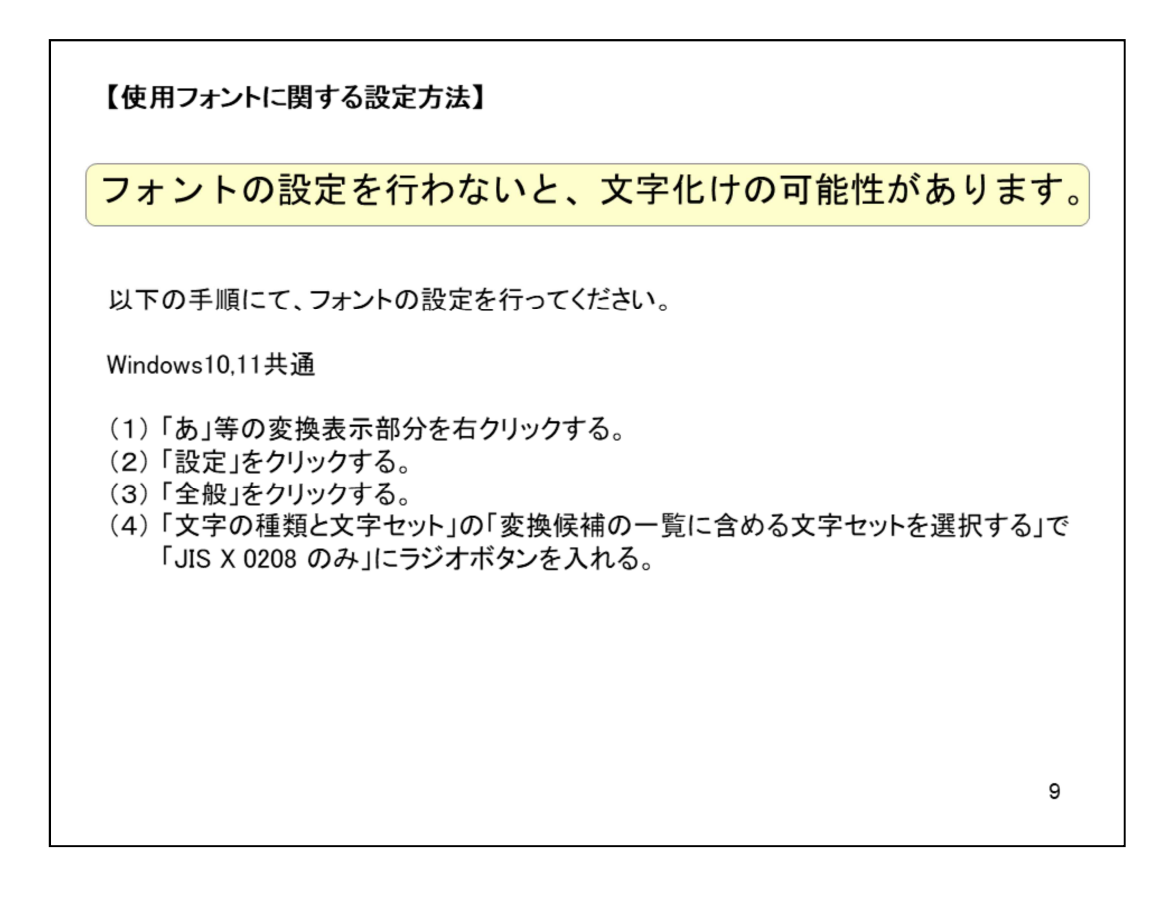

使用フォントについては、記載の制限を行わないと電子入札システムに対応でき ない文字が使われてしまい、文字化けする恐れがありますので、記載の設定を 行ってください。

具体的にはJIS第三、第四水準や機種依存文字を使わない設定となります。

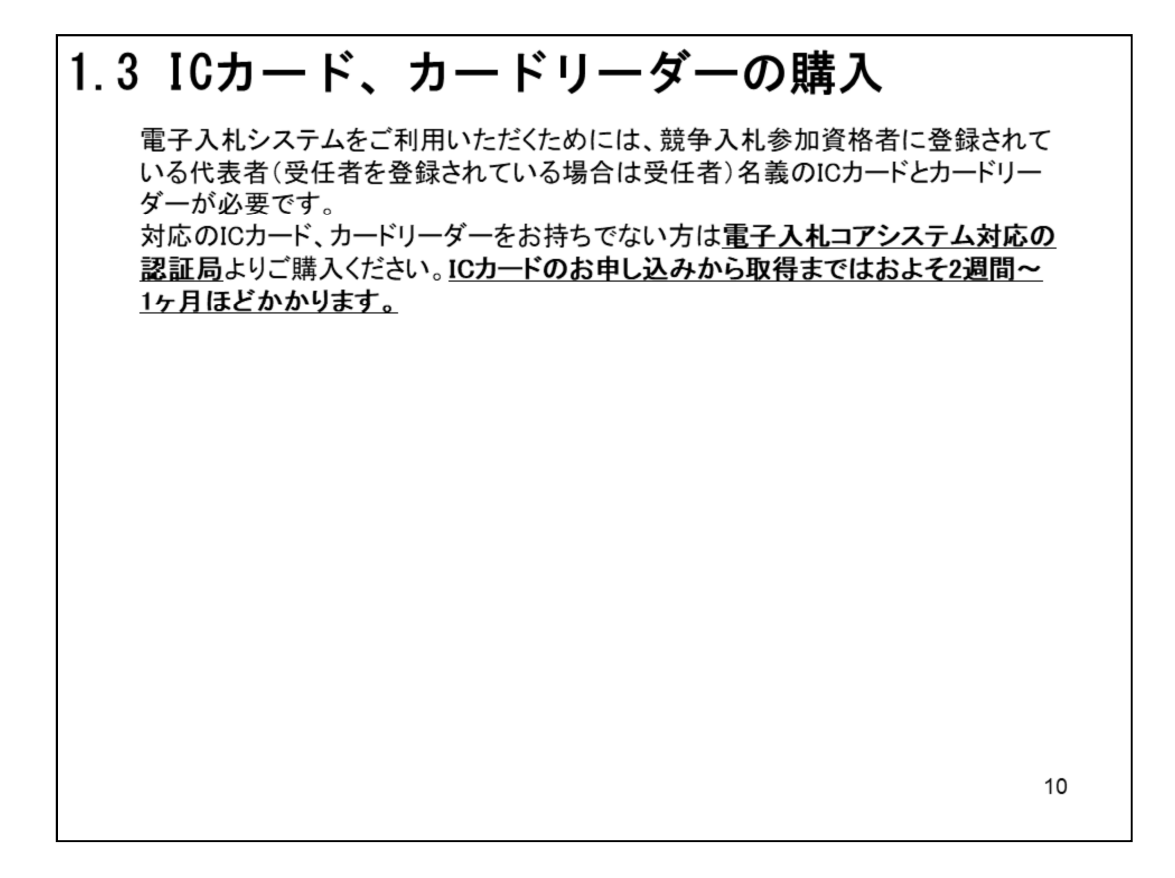

電子入札システムを利用するためには、競争入札参加資格者に登録されている代 表者か、受任者を登録されている場合は受任者名義のICカードとカードリーダー が必要です。

対応のICカード、カードリーダーをお持ちでない方は電子入札コアシステム対応 の認証局より購入してください。

ICカード、カードリーダーの申込みから取得までは、およそ2週間~1ヶ月ほどか かります。使用開始時期までに十分な余裕をもっての申込みをお願いします。

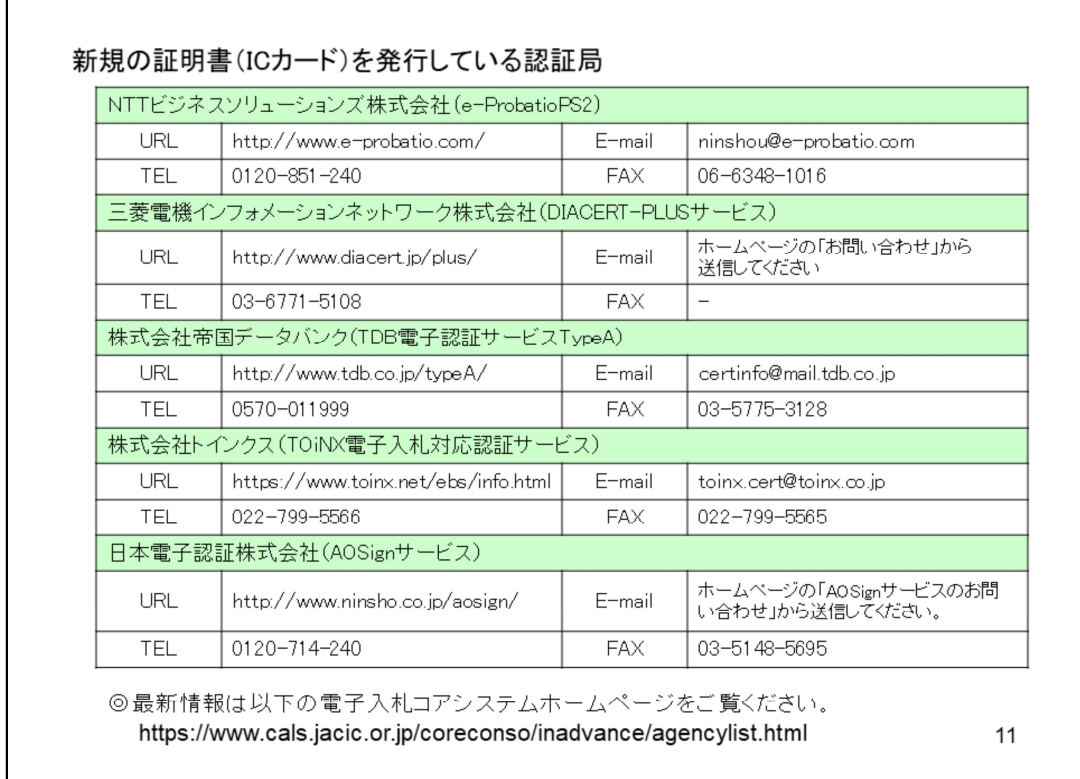

 $\mathsf{r}$ 

ICカードを発行している認証局の一覧です。現在記載の5社が発行しております ので、この中から選択して購入してください。

記載の情報は令和5年1月現在のものです。最新の情報は記載のURLよりご確認く ださい。

## $1.4$ ICカードリーダーのインストール

ICカード、ICカードリーダーが認証局より届きましたら、付属の設定マニュアルに 沿って、ICカードリーダーのインストールを行ってください。インストール方法に関す るお問い合わせはICカードを購入した各認証局までお願いします。インストールに 不備があった場合、電子入札システムを操作する際にデバイスエラーが発生する 可能性があります。

## 1.5 許可URLの登録

インストールされるアプリケーションの一つに「電子入札補助アプリ」があり、そこに 利用する電子入札システムのURLを登録する必要があります。 このURLには以下を登録してください。 ※登録方法、操作については認証局のマニュアルをご覧ください。

https://www.ebs-cloud.fwd.ne.jp

※httpではなく、httpsです。お間違いにご注意ください。

 $12$ 

ICカード、カードリーダーが届きましたら、付属の認証局のマニュアルに従って ICカードリーダーのインストールを行ってください。

インストールの手順は認証局によって異なりますので、お問い合わせはICカード を購入した認証局までお願いします。

なお不備があった場合は電子入札システムを操作する際にデバイスエラーが発生 する可能性があります。

インストール後、電子入札補助アプリに利用する電子入札システムのURLを登録 する必要があります。登録方法、操作については認証局のマニュアルをご覧くだ さい。

URLを登録する必要がある場合は、記載のURLを登録してください。先頭文字が httpsであることにご注意ください。

## 1.6 利用者登録

電子入札システムから、電子入札の利用者登録を行ってください。利用者登録の 詳細は、本市のホームページに掲載の操作マニュアルをご参照願います。

※操作方法イメージは2. 利用者登録手順にてご説明いたします。

ご登録が完了しましたら、電子入札システムをご利用できます。

パソコン、ICカードの準備が整いましたら、電子入札システムへ利用者登録を 行ってください。

 $13$ 

利用者登録の詳細は、福島市ホームページに掲載のマニュアルをご覧ください。 操作イメージは「2.利用者登録手順」でご説明します。

利用者登録が完了すると、電子入札システムが利用できるようになります。

## お問合せ

◎電子入札システムの操作についてのお問い合わせは、 電子入札ヘルプデスクを設置しております。 電話:0570-021-777 受付時間:平日の午前9時から正午、 午後1時から午後5時30分 メールアドレス: sys-e-cydeenasphelp.rx@ml.hitachi-systems.com (24時間365日受付、回答は電話受付時間に行います) ◎ICカード、カードリーダー、そのセットアップに関しては 購入された認証局にお問合せください。 ◎入札制度、個別の入札案件については、福島市契約検査課

電子入札システムに関するお問い合わせ先は次のとおりです。

操作についてはヘルプデスクにお問合せください。

までお問合せください。

ICカード、カードリーダー、そのセットアップに関しては、購入された認証局に お問合せください。

 $14$ 

入札制度や個別の入札案件については、福島市契約検査課にお問合せください。